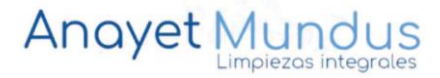

## UBICACIÓN DEL PORTAL DEL EMPLEADO

Puedes acceder al Portal del Empleado a través de nuestra página web: <https://www.anayetmundus.com/portal-empleado/>

Una vez allí sigue las siguientes instrucciones:

## 1.- ACCESO AL PORTAL DEL EMPLEADO

Los empleados acceden al portal con suDNI o usuario, y la contraseña que establezcan la primera vez que accedan.

a) Primer acceso

**Laprimeravez**queseaccedaalportal,elusuariodeberáirdesdelapantallaweb de Login a la opción **"Olvidé mi contraseña / No tengo contraseña"**.

Desde esta opción se solicitará el Usuario (DNI) y una vez informado, el usuario recibirá en su email un enlace temporal para informar la contraseña deseada.

a) Ir a la opción "Olvidé mi contraseña ƒ No tengo contraseña":

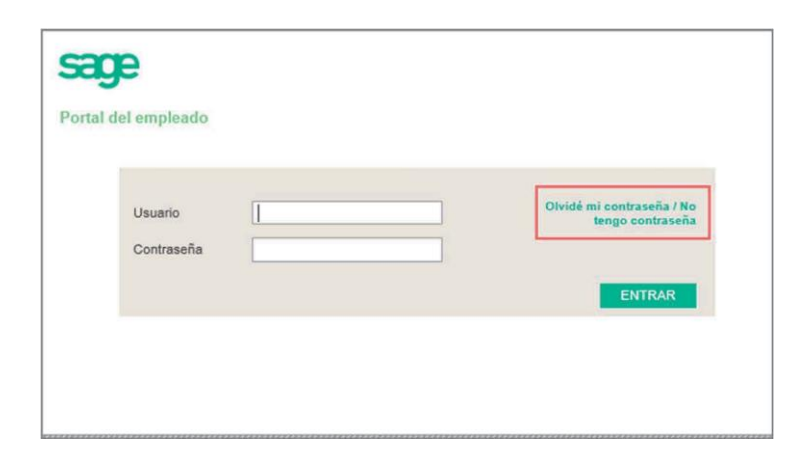

b) Informar el Usuario (DNI) y Aceptar:

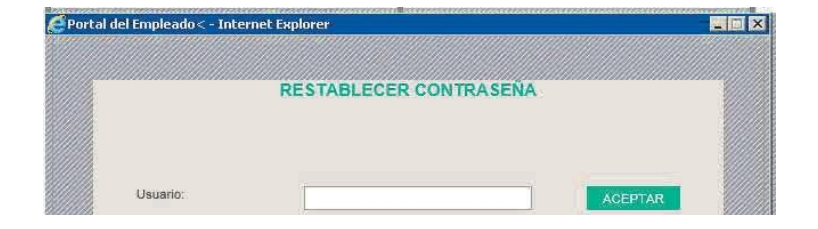

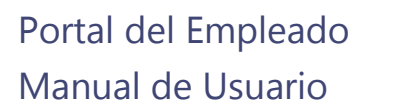

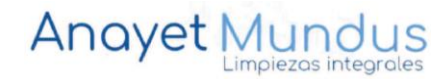

c) Aparecerá un mensaje informándonos que hemos recibido un email para recuperar/informar la contraseña:

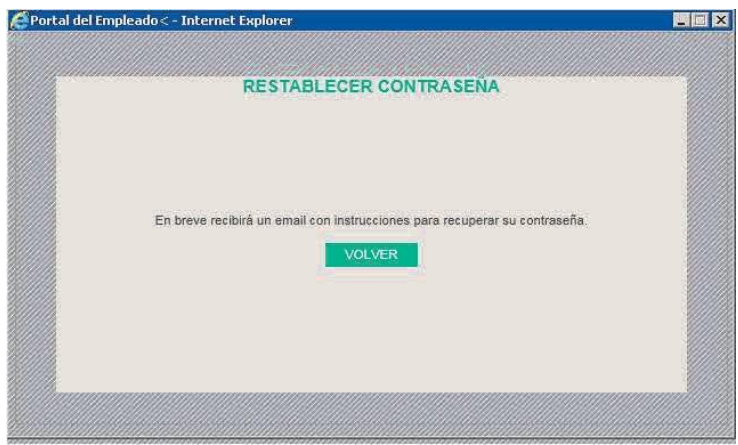

d) Recibiremos un email con el enlace para recuperar la contraseña:

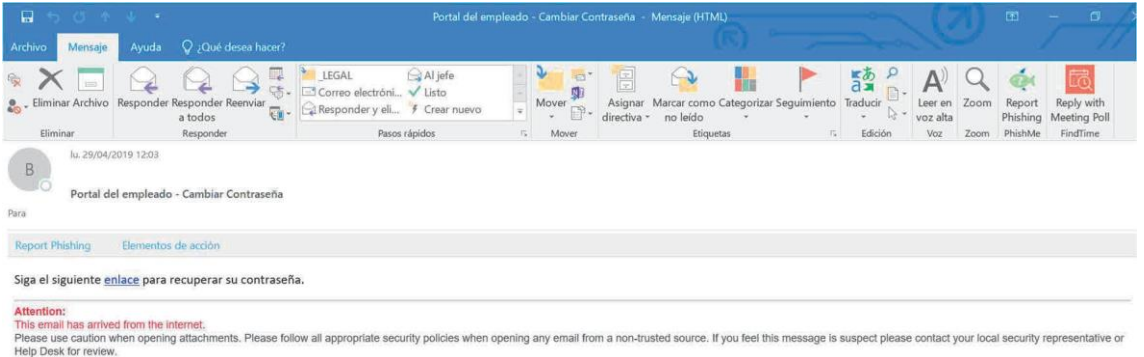

e) Informar la contraseña a utilizar:

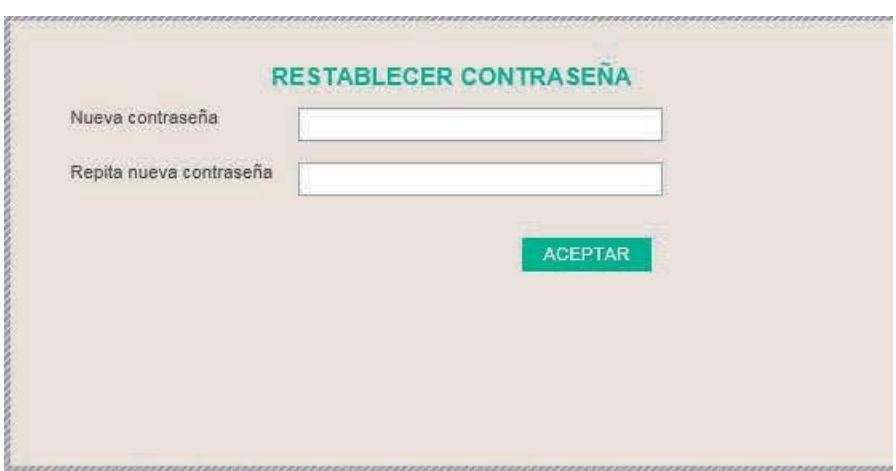

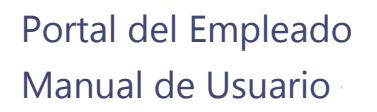

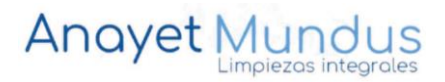

f) Una vez Aceptado, ya dispondremos de la contraseña para acceder al Portal del Empleado:

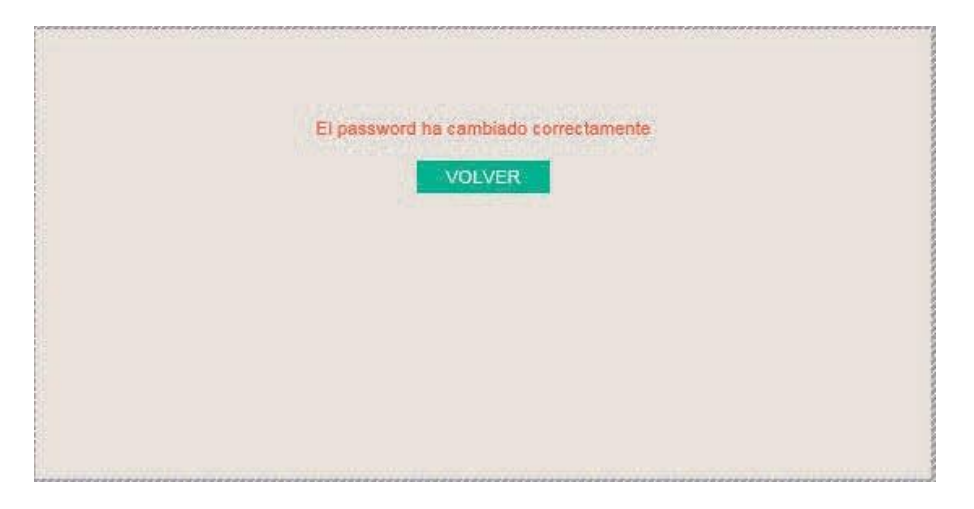

## **¿Cómo acceder al Portal si no recuerdo o he olvidado la contraseña?**

En caso de que el usuario olvide en algún momento las contraseñas, tendrán visible en la pantalla web de Login la opción **"Olvidé mi contraseña / No tengo contraseña"** por si olvidan la contraseña de acceso. Desde esta opción se solicitará el Usuario (DNI) y una vez informado, el usuario recibirá en su email un enlace temporal para informar la contraseña deseada.